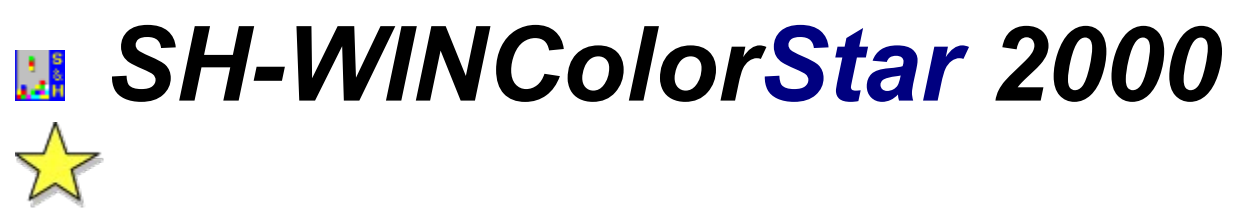

Copyright © 1994-1996 by Lars Schenk & Frank Horn

#### **Alles über Shareware, Lizenzbestimmungen und Registrierschlüssel**

Vorwort **Leistungsübersicht** Unterschiede Voll- und Sharewareversion **Entwicklungschronik Umfragebogen** 

Probleme und Lösungen Hard- und Softwarevoraussetzungen Hinweise zur Deinstallation

Die Steuerung bzw. Bedienung

Das Spielprinzip Verschiedene Spielvarianten Der Netzwerk-Spielmode

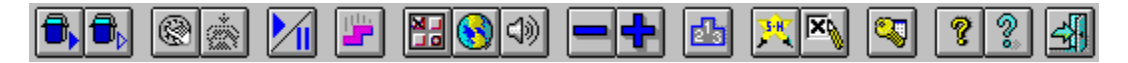

Über die Funktionsleiste (Toolbar) erreichen Sie alle Programmfunktionen. Klicken Sie die einzelnen Knöpfe an um weitere Informationen zu erhalten. Wenn Sie während des Programmlaufs mal nicht genau wissen, welche Funktion sich hinter den Symbolen der Funktionsknöpfe befindet, fahren Sie die Maus auf den entsprechenden Knopf und warten ein wenig - nach ca. 2 Sekunden erscheint ein Funktionstip (Tooltip).

## **VORWORT**

Vielen Dank für Ihr Interesse an ColorStar 2000!

*Just another Tetris?* (bloß ein weiteres Tetrisspiel?) - werden Sie sich wahrscheinlich fragen. Kaum jemand vermag eine ungefähre Angabe der Anzahl auf dem Markt befindlicher Tetrisclones machen zu können. Da wir selbst zahlreiche Varianten mit großem Vergnügen verschlissen haben und bereits vor einigen Jahren unter DOS die Programme *StoneStar*, *ColorStar* und *PuzzStar* und kürzlich unter Windows den *WinBlocker* entwickelt haben, wissen wir nur zu gut über die Faszination, die dieses Spielprinzip mit sich bringt.

Mit ColorStar 2000 möchten wir an *ColorStar für DOS* anknüpfen und mit **zahlreichen neuen Ideen** das Spiel mehr als nur faceliften!

ColorStar 2000 wurde ab der Version 2.0 unter anderem um den **Netzwerk-Spielmodus** erweitert! Wenn Sie gerne das Netzwerk-Kartenspiel *Hearts* spielen, wissen Sie bereits den Flair von Spielen zu schätzen, die gegen einen menschlichen Spieler ausgefochten werden. Wer also die Möglichkeit hat, ColorStar 2000 in einem Netzwerk zu spielen, sollte wissen, daß wir noch keine Möglichkeit gefunden haben, von dieser Sucht wieder loszukommen...

Aber genug der Worte: Spielen Sie einfach drauf los und haben Sie viel Vergnügen beim Spielen.

- Schenk & Horn -

#### **ENTWICKLUNGSCHRONIK**

**Sollte Ihre Programmversion schon mehrere Monate alt sein, so schauen Sie ggf. auf unsere Internet Homepage http://www.sharedirect.com, auf der Sie immer die aktuelle Programmversion kostenlos erhalten!** Wenn Sie kein Modem besitzen, können Sie die aktuelle Programmdiskette auch gegen 5 DM zzgl. Versandkosten bei uns erhalten.

#### **Was werden künftige Versionen bringen?**

Nehmen Sie auf die Weiterentwicklung dieses Programms direkt Einfluß - füllen Sie unseren Umfragebogen aus...

#### **15.07.96 Version 3.20**

Bugfixes für einige Grafikkarten/-treiber, sowie weitere kleinere Erweiterungen.

#### **01.02.95 Version 3.00**

Läuft nun auch unter **Windows NT 3.5**. Der Netzwerksupport mußte zum Teil mit 32 Bit Routinen programmiert werden, so daß SH-WinColorstar 3.0 ein Hybrid (=engl. Zwitter; 16- und 32 Bit in einem Programm) geworden ist.

Eine **variable Framerate** (Bilder/Sek.) wurde implementiert um eine hohe Ergonomie und ein besonders weiches scrolling zu erreichen (die herunterfallenden Steine fallen besonders weich und ruckelfrei). Ein Problem mit sogenannten *Large fonts* wurde beseitigt.

Das Programm ist nun **zweisprachig** und liegt sowohl in deutscher als auch in englischer Sprache vor (F8=englisch, F9=deutsch)..

#### **15.11.94 Version 2.00**

Jetzt mit Netzwerksupport, so daß **zwei Spieler im Netz gegeneinander** spielen können. Neue Füllhöhenanzeige.

Diverse Erweiterungen, Verbesserungen und kleine Fehlerkorrekturen.

#### **01.11.94 Version 1.00**

Wir arbeiten derzeit an einer **Netzwerkversion**, in der **zwei Spieler im Netz gegeneinander** spielen können.

**Juli 94: Beginn der Entwicklung.** Um die Entwicklungszeit und somit den Preis für das Programm gering zu halten, setzen wir auf unserem Windows-Spiel *WinBlocker* auf.

# **LEISTUNGSÜBERSICHT**

**1. Zahlreiche Spielvarianten beliebter Geschicklichkeitsspiele sind in sehr abwechslungsreicher Form in ColorStar 2000 vereint und bieten in über 200 Leveln mit immer neuen Aufgabenstellungen langanhaltenden Spielspaß** (in der nicht freigeschalteten Sharewareversion können nur die ersten 20 Level gespielt werden).

**2.** Level-Editor zum Entwurf eigener Arcade-Level (nur in der freigeschalteten Vollversion verfügbar).

**3.** ColorStar 2000 verfügt über eine **gute Bedienerführung mit einer übersichtlichen Oberfläche**, so daß Sie das Programm **sofort nutzen können** ohne erst die sehr ausführliche Hilfedatei komplett lesen zu müssen.

**4.** Für den Fall, daß Sie doch mal etwas mehr z.B. über einem Schalter oder Menüpunkt wissen möchten haben wir dem ColorStar 2000 eine **sehr ausführliche und gut gegliederte Hilfedatei** beiseitegestellt, deren Beistand Sie jederzeit mit Ihrer F1-Taste anfordern können.

**5 Soundausgabe** in Form **digitalisierter Geräuscheffekte** als **WAV-Dateien**, die über die Systemsteuerung **frei konfigurierbar** sind.

**6.** ColorStar 2000 **merkt sich die Programmeinstellungen**, so daß diese bei der nächsten Sitzung nicht erneut von Ihnen vorgenommen werden müssen.

**7. Einstellungsmöglichkeiten** für Soundausgabe und **Joystick**.

**8.** Aktuelles Programmdesign mit **Toolbar** (Funktionsleiste), **Tooltips** (Funktionshinweise), **3D-Look** und **Registerdialogen**.

**9. Variable Framerate** (Bilder/Sek.) garantiert hohe Ergonomie: die herunterfallenden Steine fallen besonders weich und ruckelfrei.

**10. Zweisprachig:** F9=Deutsch, F8=Englisch.

**11.** Last but not least: Netzwerk-Support. **Zwei Spieler können gleichzeitig gegeneinander spielen**.

## **UNTERSCHIEDE VOLL- UND SHAREWAREVERSION**

**1.** Die nicht freigeschaltete Version (=Sharewareversion) beinhaltet ein **Infofenster** am Programmstart und ein **Sharewarehinweisfenster** am Programmende.

**2.** In der nicht freigeschalteten Sharewareversion können **nur die ersten 20 Level von 200 Leveln** gespielt werden.

**3.** Die **Arcade-Level sind nur** in der freigeschalteten **Vollversion verfügbar**.

**4.** Der **Level-Editor** zum Entwurf eigener Arcade-Level ist nur in der freigeschalteten **Vollversion** verfügbar.

**5**.Der Klassiker kann in der Sharewareversion nur bis zu den ersten 25 Steinen gespielt werden.

**6**.Ein Netzwerkspiel ist in der Sharewareversion nur mit dem Klassiker möglich. In der Sharewareversion können keine Netzwerkspiele gewonnen bzw. verloren werden. Nur mit der Vollversion können Sie herausbekommen, wer der beste Spieler ist.

Mit der **Vollversion** können Sie **alle Level(!) als Netzwerkspiel** spielen - auch die, die Sie selbst mit dem Leveleditor definiert haben.

## **HARD- UND SOFTWARE-VORAUSSETZUNGEN**

MS-DOS: ab Version 3.3 (empfohlen wird MS-DOS Version 5.0 oder höher) WINDOWS: ab Windows 3.1 Für Netzerkspielmode: Windows für Workgroups 3.11 oder Windows NT 3.5+ CPU: 386er (oder höher) RAM: mind. 1 MB freier Windows-RAM-Speicher GRAFIK: VGA, 640x480, 16 Farben (empfohlen wird 800x600,256 Farben oder höher)

Empfohlen werden außerdem:

MAUS, SOUNDKARTE und NETZWERKUMGEBUNG für Netzwerkspielmode.

# **PROBLEME UND LÖSUNGEN**

1. Bei Verwendung des *PC-Tools für Windows* Desktop´s kann es vorkommen, daß die Soundausgabe nicht funktioniert, obwohl Sie laut Einstellungen die Soundausgabe wünschen. In diesem Fall müssen Sie den Eintrag *SHELL=C:\CPS\WNDT.EXE* in *SHELL=C:\CPS\WNDTX.EXE* in der Datei SYSTEM.INI (befindet sich im Windows-Verzeichnis) im Bereich [BOOT] ändern.

2. Sie hören **keinen Sound**, obwohl Sie laut Einstellungen die Soundausgabe wünschen: Möglicherweise haben Sie keine Soundkarte oder Ihre Soundkarte ist nicht richtig konfiguriert. Wenn Sie nur über einen PC-Lautsprecher verfügen besorgen Sie sich einen entsprechenden Treiber, der die Soundausgabe (von WAV-Files) über den eingebauten PC-Lautsprecher ermöglicht.

3. Bei Verwendung des Treibers **Trident Cxi Lineas Addressing 800x600-256C, CXITL.DRV** kann es evtl. zu Darstellungsfehlern kommen (Text in Dialogfenstern wird abgeschnitten). Bei Verwendung der 16- Farbenversion des Treibers tritt dieses Problem nicht mehr auf. Verwendete Grafikkarte: TGUI 9400CXi-VLB.

4. Sie möchten eine Verbindung zu einem Netwerkgegener herstellen und in der Auswahlliste erscheint der gewünschte Gegner nicht. Dieses Problem ist bisher nur selten auf Win NT 3.5 beobachtet worden und ließ sich immer dadurch beheben, indem man einen Zugriff auf ein Laufwerk des gewünschten Gegners machte.

## **HINWEISE ZUR DEINSTALLATION**

Wenn Sie SH-WINColorstar nicht mehr auf Ihrer Platte haben möchten, können Sie folgende Hinweise gebrauchen:

**1.** Um das Programm zu Deinstallieren, löschen Sie das Verzeichnis, in welches Sie das Programm installiert haben. Achten Sie jedoch hierbei darauf, daß Sie keine anderen Dateien in dieses Verzeichnis abgelegt haben, als die von dem Programm installierten.

**2.** In der SYSTEM.INI Datei wurde in dem Abschnitt *[DDEShares]* die Eintragung:

*COLORSTAR\$=COLORSTA,NetGame,,31,,0,,0,0,0*

vorgenommen um den Netzwerkspielmode zu ermöglichen. Wenn Sie das Programm deinstallieren können Sie diese Zeile löschen.

Unter Win NT wird diese Information in der System Datenbank gespeichert und kann nur vom Systemadministratur durch verwendung von DDESHARE.EXE gelöscht werden.

**3.** Folgende Dateien wurden ggf. in Ihr Windows/System-Verzeichnis installiert und sollten bei der Deinstallation **nicht** gelöscht werden, da sie unter Umständen noch von anderen Programmen genutzt werden:

CTL3DV2.DLL 3D-Look DLL

## **DIE STEUERUNG BZW. BEDIENUNG**

Die Steuerung des Spieles nehmen Sie mit der Tastatur oder mit dem Joystick vor.

Folgende Tasten stehen Ihnen bei der Tastaturbedienung zur Verfügung:

Pfeil links (bei Joystick: Bewegung nach links) Herabfallende Spielfigur nach links bewegen

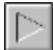

Pfeil rechts (bei Joystick: Bewegung nach rechts) Herabfallende Spielfigur nach rechts bewegen

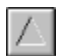

Pfeil oben (bei Joystick: Taste 1)

Herabfallende Spielfigur drehen (Alternativ kann auch die Leertaste benutzt werden)

 $\triangledown$ 

Pfeil unten (bei Joystick: Taste 2)

Die herabfallende Spielfigur wird beschleunigt, solange die Taste gedrückt ist.

Mit folgenden Tasten können Sie das Programm bedienen:

- **E E** instellungen
- **T T**on ein- und ausschalten
- **J J**oystickbedienung ein- und ausschalten
- **P P** ause
- **B** Bestellen
- **F F** reischalten
- **H Highscore-Tabelle anzeigen**
- **I I**nfo über...
- **L** Produktliste
- **A** Verbindung zu dem Netzerkspieler auflösen
- **Plus** Mehr Frames pro Sekunden
- **Minus** Weniger Frames pro Sekunde
- **Alt+F4** Beenden
- **F1** Hilfeindex
- **F8** Englische Sprache
- **F9** Deutsche Sprache
- **F12** Systemeinstellung Ländereinstellung

Tasten im Demomodus:

- Leertaste Neues Spiel mit Startlevelauswahl
- **S** Zuletzt gespielten Level starten
- **V** Verbindung zu einem Netzwerkspieler herstellen
- K**KLASSIKER Starten besonders empfehlenswert, wenn Sie gegen einen Netzwerkgegner**

spielen!

# **BEENDEN**

Verwenden Sie diesen Befehl, um das Programm zu beenden. Hotkey ist **Alt-F4**.

## **HILFE-INDEX**

Verwenden Sie diesen Befehl, um den Eröffnungsbildschirm der Hilfefunktion anzuzeigen. Von dem Eröffnungsbildschirm aus können Sie schrittweise Anleitungen zur Benutzung des Programms und verschiedene Arten von Referenzinformationen aufrufen.

Wenn Sie innerhalb der Hilfefunktion zu dem Eröffnungsbildschirm zurückkehren wollen, klicken Sie die erste Schaltfläche links im Hilfefenster an. Hotkey ist die Taste **F1**.

## **BESTELLUNG AUFGEBEN**

Verwenden Sie diesen Befehl, um eine Bestellung an Schenk & Horn zu senden. Hotkey ist die Taste **B**.

## **PRODUKTINFORMATIONEN**

Verwenden Sie diesen Befehl, um sich Informationen über alle Schenk & Horn Programme anzeigen zu lassen. Hotkey ist die Taste **L**.

# **INFO ÜBER**

Verwenden Sie diesen Befehl, um sich Informationen über das Programm anzeigen zu lassen. Es werden u.a. die Versionsnummer des Programms und die Copyrighthinweise angezeigt. Der Status der Freischaltung wird ebenfalls angezeigt: Sharewareversion oder registrierte Vollversion (dauerhaft freigeschaltet). Hotkey ist die Taste **I**.

# **PAUSE**

Verwenden Sie diesen Befehl, um das Spiel zu pausieren. Das Spiel wird fortgesetzt, wenn Sie erneut auf den Pauseknopf klicken.

Die Pause wird automatisch ausgelöst, wenn Sie das Programm deaktivieren (z.B., wenn Sie ein anderes Programm oder ein Dialogfenster in den Vordergund bringen).

#### **Im Netzwerk-Spielmode:**

Wenn Sie mit einem Netzwerk-Spieler verbunden sind und eine Pause wünschen, so bekommt der Netzwerkspieler ebenfalls eine Pause auf´s Auge gedrückt, damit er während Ihrer Verschnaufpause nicht weiterspielen kann. Sollte ein Netzwerk-Spieler eine Pause eingelegt haben, so können Sie die Pause wieder beenden, indem Sie auf den Pauseknopf drücken. Ist der Netzwerk-Spieler jedoch nicht in der Lage, das Spiel vorzuführen, da z.B. sein Spiel gerade als Symbol verkleinert ist, so wird Ihre Anforderung, die Pause zu beenden abgelehnt und Sie müssen weiterwarten... Wenn Sie keine Lust mehr haben auf den Gegenspieler zu warten, können Sie die Netzwerkverbindung abbrechen und alleine weiterspielen.

Hotkey für die Pause-Funktion ist die Taste **P**.

# **NEUES SPIEL (START BEI ZULETZT GESPIELTEM LEVEL)**

Verwenden Sie diesen Befehl, um ein neues Spiel zu beginnen. Gestartet wird bei dem zuletzt gespielten Level, so daß Sie nicht erst den Levelauswahldialog passieren müssen.

Hotkey für die Schnellstartfunktion ist die Taste **S**.

## **KLASSIKER STARTEN**

Verwenden Sie diesen Befehl um den Klassiker zu spielen. Der Klassiker ist zwar nur eine Spielart, die ColorStar 2000 Ihnen bietet, doch es ist so beliebt, daß wir diesem Spiel einen eigenen Knopf in der Funktionsleiste spendiert haben.

Hotkey ist die Taste **K** (**=K**lassiker starten).

Der Klassiker bringt besonders viel Spaß, wenn Sie ihn im Netzwerk spielen... Siehe auch: Der Netzwerk-Spielmode

## **VERBINDUNG ZU EINEM NETZWERKSPIELER HERSTELLEN**

Verwenden Sie diesen Befehl um sich mit einem Netzwerkspieler zu verbinden. Wenn Sie in einer Netzwerkumgebung arbeiten erhalten Sie eine Auswahl der im Netz verfügbaren Rechner. Wählen Sie den gewünschten Rechner aus. Wenn auf diesem Rechner ColorStar 2000 läuft wird eine Verbindung hergestellt.

Zur Herstellung der Verbingt reicht es auch aus, daß ColorStar 2000 auf dem angerufenem Rechner installiert ist und sich in einem Verzeichnis befindet, zu dem ein Pfad (Path-Anweidung in Autoexec) gelegt ist. Der angerufene Rechner startet das Programm dann automatisch, wenn eine Verbindung gewünscht wird.

Nachdem eine Verbindung erfolgreich hergestellt wurde, wird der angewählte Rechnername unten rechts in der Fußzeile angezeigt. Wenn keine Verbindung besteht wird *nicht verbunden* angezeigt.

Hotkey ist die Taste **V** (**=V**erbindung herstellen).

Siehe auch: Der Netzwerk-Spielmode

# **VERBINDUNG ZU DEM NETZWERKSPIELER AUFLÖSEN**

Verwenden Sie diesen Befehl um eine bestehende Verbindung zu einem Netzwerkspieler aufzulösen. Nachdem eine Verbindung gelöst wurde, wird unten rechts in der Fußzeile *nicht verbunden* angezeigt. Diese Funktion ist nur verfügbar, wenn eine Verbindung aktiv ist.

Hotkey ist die Taste **A** (**=A**uflösen).

Siehe auch: Der Netzwerk-Spielmode

## **NEUES SPIEL**

Verwenden Sie diesen Befehl, um ein neues Spiel zu beginnen. Wählen Sie in dem Levelauswahldialog den Startlevel aus, mit dem Sie beginnen möchten.

In der oberen Liste sind 200 (zweihundert!) Level mit einer bestimmten Aufgabenstellung (wie z.B. lösen Sie 5 diagonale Linien) enthalten. Sie können nur die Level anwählen, die mit einer Nummer anstelle der Eintragung *N/V* (nicht verfügbar) gekennzeichnet sind.

Wenn Sie einen Level geschafft haben, können Sie den nächten Level anwählen. Wenn Sie mal einen Level nicht schaffen sollten, so ist das kein Problem! Wenn sie in den fünf Leveln, die vor dem nicht verfügbaren Level weitere Level bereits gelöst haben, so werden weitere Level freigeschaltet. Somit brauchen Sie nicht verzagen, wenn Sie mal einen Level nicht schaffen sollten: Sie können einfach durch Lösen von benachbarten Leveln weiterkommen...

In der nicht freigeschalteten Sharewareversion können Sie bis Level 20 spielen.

Die Vollversion bietet weitere 180 Level und außerdem noch die Arcade-Level, die in der unteren Liste aufgeführt sind. Diese Level haben keine spezielle Aufgabe und werden nur nach Punkten gespielt, bis Sie versagen und das Spiel beendet ist.

Mit dem Knopf **Hinzufügen** können Sie eigene Arcade-Level in die Liste eintragen. Sie gelangen dazu in den Arcade-Level-Editor, in dem Sie den Level exakt nach Ihren Wünschen beschreiben können. Der Level-Editor-Dialog läßt dabei nur gültige Leveldefinitionen zu, also solche, die auch einen spielbaren Level ergeben.

Mit dem Knopf **Verändern** können Sie eine bestehende Arcade-Level-Beschreibung abändern oder einfach als Level-Definition betrachten.

Mit dem Knopf **Löschen** können Sie einen Arcade-Level aus der Liste streichen.

Hotkey für die Startfunktion ist die **Leertaste**.

# **ARCADE-LEVEL-EDITOR**

Arcade-Level haben keine spezielle Aufgabe und werden nur nach Punkten gespielt, bis Sie versagen und das Spiel beendet ist.

Der Arcade-Level-Editor ermöglicht Ihnen eigene Level exakt nach Ihren Wünschen zu definieren, wobei der Level-Editor-Dialog nur gültige Leveldefinitionen zuläßt, also solche, die auch einen spielbaren Level ergeben.

Sie können dem Level einen Namen geben, der später in der Auswahlliste erscheint. Die können aus zwölf Steinarten wählen, die teilweise bereits das Spielprinzip festlegen (so ist z.B. mit dem Colorstar-Standard Steinsatz kein klassisches Tetris-Prinzip möglich).

Sie können das *Prinzip der Auflösung von Steinen* festlegen. Bei dem *ColorStar-Prinzip* lösen sich die Steine, wenn mind. drei gleiche Farben horizontal, vertikal oder diagonal benachbart sind. Bei diesem Spielprinzip können Sie noch weitere Optionen festlegen (Schwierigkeitsgrad und Bomben).

Beim *klassischen Prinzip* lösen sie ganze waagerechte Linien, wenn diese komplett sind.

Die *allgemeinen Einstellungen* ermöglichen die Beschreibung des Bechers, in dem das Spiel ablaufen soll und die Angabe der Zeilen, die beim Spielstart bereits gefüllt sein sollen und somit ein weiteres Handicap einzubringen.

# **HIGHSCORE-TABELLE**

Die Highscore-Tabelle zeigt die zehn besten Spieler an. Die Eintragung in diese Tabelle wird automatisch nach dem Spiel durchgeführt, sofern Sie so viele Punkte erreicht haben, um in dieser Tabelle aufgenommen zu werden.

Neben dieser Highscoretabelle, die die besten Scores für komplette Spiele speichert, werden noch für jeden einzelnen Level die Highscores in der Level-Auswahlliste geführt.

Hotkey ist die Taste **H**.

## **MEHR FRAMES PRO SEKUNDE**

Mit dieser Funktion können Sie die Anzahl der Frames (engl.=Einzelbild) pro Sekunde erhöhen.

Die Anzahl der Frames pro Sekunde wird im Spielfeld unten links angezeigt. Die Anzeige reicht von 18 bis zu 108 Frames/Sek. Das Spiel wird mit mindestens 18 Frames/Sek. gespielt, da dieser Wert von allen PCs erreicht werden kann. Da aber bei einigen Rechnern noch ein Überschuß an Rechenleitungs vorhanden ist, sollte dieser genutzt werden, um mehr Frames pro Sekunde darzustellen um somit ein ruckelfreieres und ergonomischeres Bild zu erhalten. Wenn die LED **stark** rot flackert, bedeutet dies, daß der Rechner mit der angewählten Framerate überfordert ist und Sie sollten die Framerate herunterschalten.

Desto höher die Framerate desto sanfter das herunterfallen (scrolling) der Steine - aber wenn Ihr Rechner am Rande seiner Leistungsfähigkeit arbeitet wird die Reaktionszeit auf Ihre Bedienung immer langsamer.

Die Fallgeschwindigkeit bleibt von dieser Einstellung unberührt.

Hotkey ist die Taste **+ (Plus)**.

# **WENIGER FRAMES PRO SEKUNDE**

Mit dieser Funktion können Sie die Anzahl der Frames (engl.=Einzelbild) pro Sekunde vermindern.

Die Anzahl der Frames pro Sekunde wird im Spielfeld unten links angezeigt. Die Anzeige reicht von 18 bis zu 108 Frames/Sek. Das Spiel wird mit mindestens 18 Frames/Sek. gespielt, da dieser Wert von allen PCs erreicht werden kann. Da aber bei einigen Rechnern noch ein Überschuß an Rechenleitungs vorhanden ist, sollte dieser genutzt werden, um mehr Frames pro Sekunde darzustellen um somit ein ruckelfreieres und ergonomischeres Bild zu erhalten. Wenn die LED **stark** rot flackert, bedeutet dies, daß der Rechner mit der angewählten Framerate überfordert ist und Sie sollten die Framerate herunterschalten.

Desto höher die Framerate desto sanfter das herunterfallen (scrolling) der Steine - aber wenn Ihr Rechner am Rande seiner Leistungsfähigkeit arbeitet wird die Reaktionszeit auf Ihre Bedienung immer langsamer.

Die Fallgeschwindigkeit bleibt von dieser Einstellung unberührt.

Hotkey ist die Taste **- (Minus)**,

# **TON AN- BZW. AUSSCHALTEN**

Der Ton-Schalter legt fest, ob akustische Sound-Effekte verwendet werden sollen. Entsprechende WAV-Dateien wurden installiert und können verwendet werden.

Hotkey ist die Taste **T**.

## **SPRACHEINSTELLUNG**

Wählen Sie diesen Schalter, um die Sprache in der Systemeinstellung für Ihr Windowssystem festzulegen. IdR. ist Ihr Windowssystem bereits korrekt installiert und auf die gewünschte Sprache eingestellt, so daß das Programm automatisch die richtige Sprache wählt.

*Hinweis:* Bei Windows 3.x scheint das Feld *Sprache* (Language) relevant zu sein und bei Windows NT 3.5 wirkt sich das Feld *Land* (Country) auf die verwendete Sprache im Programm aus.

Die Sprache des Programms kann manuell mit der Taste **F8** auf englisch und mit **F9** auf deutsch umgestellt werden.

Hotkey ist die Taste **F12**.

#### **EINSTELLUNGEN**

In dem Dialog-Fenster *SH-WINColorstar-Einstellungen* können Sie Einstellungen vornehmen, die sich auf das Verhalten des Programms auswirken:

Der Ton-Schalter legt fest, ob akustische Sound-Effekte verwendet werden sollen. Entsprechende WAV-Dateien wurden installiert und können verwendet werden. Der Schalter *Klangeinstellung* dient zur Festlegung, welche Ereignisse mit welchen WAV-Dateien belegt werden sollen. Sie können so z.B. bestimmte Ereignisse wie z.B. *Colorstar Drehen* ohne Sound belegen, wenn Ihrer Meinung nach der Ton zu häufig verwendet wird.

Sie können das **Ansprechverhalten und die Geschwindigkeit des Joysticks** exakt Ihren Bedürfnissen anpassen. Alle Einstellungen werden vom Programm in der Datei *COLORSTA.INI* vermerkt, so daß Ihre Einstellungen auch über den Programmlauf hinaus aktiv bleiben.

Mit dem oberen Schieberegler stellen Sie die Bewegungsgeschwindigkeit der Spielfigur ein. Wenn Sie den Schieberegler nach links setzen, ist die Spielfigur mittels der Joysticksteuerung schnell, während sich die Spielfigur nur langsam bewegt, wenn der Schieberegler auf *Langsam*, also nach rechts, gestellt ist. Der zweite Schieberegler kann auf *Träger* oder *Sensibel* gestellt werden. Hiermit können Sie also einstellen, wie empfindlich die Joysticksteuerung reagieren soll. Desto träger Sie die Einstellung vornehmen, um so später wird die Spielfigur auf die Bewegung des Joysticks reagieren. Wenn Sie also auf *Sensibel* stellen, wird die Spielfigur schon bei der kleinsten Bewegung des Joysticks gesteuert. Die Schieberegler sind nur verfügbar, wenn die Joystickbedienung angeschaltet ist.

Hoykey für den Einstellungsdialog ist die Taste **E** Mit der Taste **T** können Sie während des Spiel den Ton ein- und ausschalten. Mit der Taste **J** können Sie während des Spiel den Joystick ein- und ausschalten.

## **UMFRAGEBOGEN**

... oder was uns als Entwickler interessiert um das Produkt noch besser zu machen. Einfach ausdrucken, ausfüllen und an Schenk & Horn senden - **vielleicht ist Ihre Idee schon in der nächsten Programmversion enthalten!** Machen Sie Gebrauch von einem großen Vorteil des Sharewarekonzeptes: **Wirken Sie direkt auf die Weiterentwicklung der Software ein, die Sie nutzen.**

Dies ist unserer erstes Netzwerk-Spiel, in dem zwei Spieler gegeneinander spielen können. Haben Sie Interesse an Netzwerk-Spielen? Wünschen sie weitere Netzwerkspiele?

Wie wichtig sind Soundausgaben?

Nutzen Sie den Netzwerk-Spielmodus? Wünschen Sie weitere Netzwerkspiele?

Ist die Hilfe ausführlich genug?

Was halten Sie für besonders wichtig?

Was haben wir vergessen oder was sollten wir unbedingt besser machen?

Welche Ideen und Wünsche haben Sie für eine nächste Programm-Version?

Was für ein Programm wünschen Sie sich als nächstes von Schenk & Horn?

Wie haben Sie von diesem Programm erfahren?

Würden Sie gerne per Kreditkarte bei uns zahlen können?

Nutzen Sie Fido, Compuserve oder dergleichen?

## **DAS SPIELPRINZIP**

Es gilt von oben in einen Becher "herunterfallende" farbige Steine so anzuordnen, daß Sie sich auflösen. Bei Colorstar 2000 erfolgt diese Anordnung nach der Farbe. Die Steine bestehen aus unterschiedlichen Farben.

Ein Stein kann z.B. so aussehen:

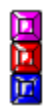

Diesen Stein können Sie mittels den Pfeiltasten rechts und links in dem Becher bewegen. Mit der Pfeil oben Tasten können Sie die einzelnen Farbbausteine in dem Stein anders anordnen. Mittels der Pfeil unten Taste können Sie den Stein in seiner Fallbewegung beschleunigen.

#### **Ein Beispiel für das Auflösen**

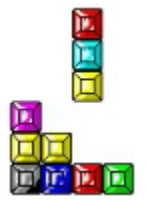

Ihre Aufgabe ist es nun den herunterfallenden Stein so einzupassen, daß drei oder mehr gleichfarbige Steine horizontal, vertikal oder diagonal nebeneinander liegen.

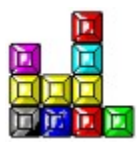

Dann löst sich diese Kombination auf und...

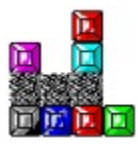

evtl. darüberliegende Teile fallen in die so entstandene Lücke...

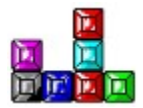

Hierdurch kann auch eine Kettenreaktion ausgelöst werden, so daß sich mehrere Kombinationen auflösen.

Wenn Sie nicht genügend Steine auflösen, füllt sich der Becher immer weiter, bis er letztendlich voll ist und das Spiel beendet.

Bereits nach kurzer Einspielzeit werden Sie den ganz besonderen Spielreiz von ColorStar 2000 zu

schätzen wissen.

## **VERSCHIEDENE SPIELVARIANTEN**

ColorStar 2000 bietet Ihnen viele Variationen, welche im folgenden kurz angerissen werden sollen.

Grundlegend kann man zwischen zwei verschiedenen Auflösungsarten unterscheiden:

#### **I) ColorStar**

Es lösen sich immer 3er Reihen einer Farbe. D.h. wenn drei oder mehr gleichfarbige Steine horizontal, vertikal oder diagonal nebeneinander liegen, lösen sich diese Steine auf. Befinden sich über den entstehenden Lücken weitere Steine, so fallen diese in die Lücke hinein.

#### **II) Das Klassische Spiel**

Dieses Prizip ist Ihnen sicherlich bestens von dem Spiel Tetris bekannt. Es lösen sich immer komplette ganze waagerechte Zeilen, wobei die Farbe egal ist. D.h.: wird eine Zeile vom linken zum rechten Becherrand komplett mit Steinen ausgefüllt, so löst sich die gesamte Zeile auf und ggf. darüberliegende Steine rutschen um eine Zeile runter.

Dieses Spielprinzip ist nur hin-und-wieder in ColorStar 2000 eingestreut und soll das Spiel etwas auflockern. Natürlich können Sie dieses Spielprinzip auch in dem Arcade-Level-Modus auswählen.

Neben den beiden Auflösungsarten verfügt ColorStar 2000 auch über diverse Steinsätze, welche zum Spielen der einzelnen Spielstufen vewendet werden.

#### **ColorStar Classic**

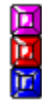

Dies sind die klassischen Steine, welche schon bereits in unserem ColorStar für DOS verwendet wurden. Mittels Farbrotation und geschickter Positionierung des Steines können Sie so 3er Reihen bilden und die Aufgaben lösen.

#### **Doppelte Breite**

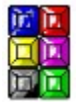

Diese Steine unterscheiden sich von den eben beschriebenen ColorStar Classic Steinen natürlich darin, daß sie einfach nur doppelt so breit sind. Dies bringt einen weiteren Effekt in das Spiel. Wenn dieser Stein nun so auftrifft, daß eine Hälfte noch in der Luft schwebt, bricht der Stein auseinander. Der abgebrochene Teil des Steines fällt nun weiter nach unten, bis auch er auftrifft. Dabei können Sie den Stein jedoch nicht mehr bewegen. Die Farbrotation ist kreisförmig.

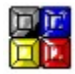

#### **QuadraTris**

Die QuadraTris Steine entsprechen den Doppelte Breite Steinen, lediglich die Höhe des Steines ist geringer.

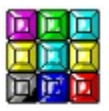

**KlotzTris**

Eine weitere Variation der Doppelte Breite und QuadraTris Steine sind diese KlotzTris Steine. Noch breiter machen Sie Ihnen das Spiel noch schwieriger. Bei der Farbrotation wird der mittelere Farbblock nicht beachtet und steht immer fest.

#### **Variationen in Platt**

**MENE** 回官回

Diese Steine entsprechen einer Mischung zwischen den ColorStar Classic und den Doppelte Breite Steinen. Wenn so ein Stein auftrifft, bricht der Stein auseinander. Der abgebrochene Teil des Steines fällt nun weiter nach unten, bis auch er auftrifft. Dabei können Sie den abgebrochenen Teil des Steines jedoch nicht mehr bewegen.

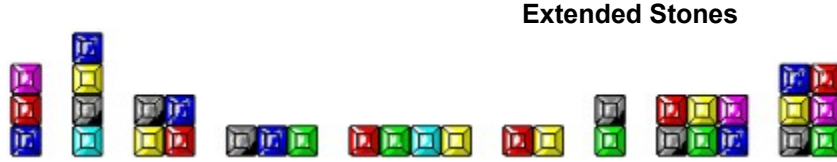

Bei Extended Stones treten die eben beschriebenden Steine ColorStar Classic, Doppelte Breite, QuadraTris, und Variationen in Platt sowie einige weitere Steinformen zufällig auf und machen diese Spielstufen somit zusätzlich interessant.

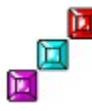

#### **DiagonalTris**

Bei den DiagonalTris Steinen treffen wir zum ersten mal auf eine Steinart, welche keine Farbrotation verwendet, sondern wo der Stein selbst gedreht wird. Probieren Sie es einfach mal aus. Wenn so ein Stein auftrifft, bricht der Stein auseinander. Der abgebrochene Teil des Steines fällt nun weiter nach unten, bis auch er auftrifft. Dabei können Sie den abgebrochenen Teil des Steines jedoch nicht mehr bewegen.

**Die klassischen Steine**

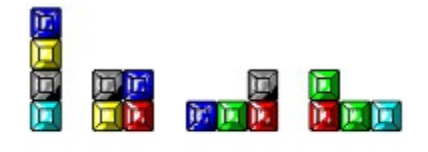

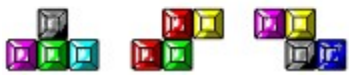

Dieser Steinsatz entspricht dem Steinsatz dem Spielklassikers Tetris, welcher Ihnen sicherlich bestens bekannt ist. Auch bei diesem Steinsatz wird keine Farbrotation verwendet, sondern es wird der Stein selbst gedreht. Wenn so ein Stein auftrifft, bricht der Stein auseinander. Der abgebrochene Teil des Steines fällt nun weiter nach unten, bis auch er auftrifft. Dabei können Sie den abgebrochenen Teil des Steines jedoch nicht mehr bewegen.

Dieser Steinsatz findet auch Verwendung bei den Spielstufen, in dem nach dem klassischem Prinzip aufgelöst (gesamte horizontale Linien) wird.

**BigTris**

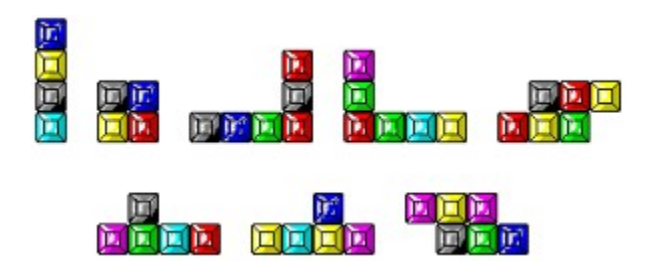

Dieser Steinsatz ist eine große Erweiterung des klassischen Steinsatzes. Durch seine Größe dieser Steinsatz weitaus schwieriger spielbar. Auch bei diesem Steinsatz wird keine Farbrotation verwendet, sondern es wird der Stein selbst gedreht. Wenn so ein Stein auftrifft, bricht der Stein auseinander. Der abgebrochene Teil des Steines fällt nun weiter nach unten, bis auch er auftrifft. Dabei können Sie den abgebrochenen Teil des Steines jedoch nicht mehr bewegen.

Dieser Steinsatz findet auch Verwendung bei den Spielstufen, in dem nach dem klassischem Prinzip aufgelöst (gesamte horizontale Linien) wird.

#### **Bomben**

In einigen Spielstufen (und auch im Arcade Modus) fallen hin-und-wieder Bomben in den Becher. Eine Bombe explodiert in dem Moment, indem sie auf einen Stein auftrifft und zerstört durch die Explosion alle Steine im Becher, die die gleiche Farbe haben, wie der Stein, auf die die Bombe aufgetroffen ist.

#### **Speed-up**

In einigen Spielstufen (und auch im Arcade Modus) wird die Spielgeschwindigkeit mit der Zeit gesteigert. Dies erschwert die Aufgabe beträchtlich, da Sie viel schneller reagieren müssen.

## **DER NETZWERK-SPIELMODE**

In einem Netzwerk können zwei Spieler gleichzeitig gegeneinander spielen. Hierzu muß zunächst eine Verbindung zu dem gewünschten Gegener hergestellt weden. Hierzu wählen Sie den Knopf *Verbinden*  aus der Funktionsleiste aus (Hotykey ist die Taste **V**). Nachdem Sie eine Verbindung hergestellt haben werden alle Spiele als Netzwerkspiel gespielt.

In einem Netzwerkspiel müssen Sie eine etwas andere Tatik anwenden: Während Sie normalerweise um jeden Preis weiterkommen wollen und möglichst lange spielen wollen, ist im Zweikampf die Fähigkeit besonders viele Linien auf einem mal zu lösen gefragt. Denn **wenn Sie besonders viele Linien mit einem mal lösen können, erhält der Netzwerkgegner die von Ihnen gelösten Lienien als Handicap von unten in seinen Becher hinengeschoben!**

Die Prozentanzeige im rechten Teil des Spielfensters zeigt Ihnen im Netzwerkspiel nicht die eigene Füllhöhe des Bechers an sondern die Füllhöhe des gegnerischen Bechers. Klar, daß es besonders ratsam ist, dem Gegner ein paar Linien zu schicken, wenn dieser schon fast im roten Bereich ist. Vielleicht können Sie Ihm ja so viele Linien schicken, daß dies sein Spielende bedeutet...

In einem Netzwerkspiel wird Ihnen außerdem in der Fusszeile angezeigt, wie viele Linien Sie mehr oder weniger als Ihr Gegner gelöst haben. Klar, daß auch die Anzahl der gewonnenen und verlorenen Spiele gegen einen Netzwerkspieler gezählt wird.

# **ALLES ÜBER SHAREWARE, LIZENZBESTIMMUNGEN UND REGISTRIERSCHLÜSSEL:**

Was ist Shareware?

#### **So wird das Programm freigeschaltet**

Der Erwerb der Vollversion hat viele Vorteile Wie kann ich eine Bestellung aufgeben? Berechnung der Versandkosten

So können Sie uns erreichen

## **Lizenzbestimmungen**

Wenn etwas nicht läuft

## **WAS IST SHAREWARE?**

Shareware ist Software, die über eine besondere Vertriebsform vermarktet wird. Der Autor der Software verteilt eine sog. Sharewareversion an Sharewarehändler und Onlinedienste, die diese für eine geringe Gebühr an Interessenten weitergeben.

Die Sharewareversion ist quasi eine Softwareprobe, die in der Regel sämtliche Funktionen bereits beinhaltet, damit der Interessent das Programm unter realen Bedingungen testen kann. Lediglich gewisse Hinweistexte werden eingeblendet, damit keine Verwechslungen mit einer Vollversion entstehen können. Die Sharewareversion darf nur für eine bestimmte Testphase - in der Regel sind dies 30 Tage - verwendet werden. Nach der Testphase sollte der Interessent wissen, ob er das Programm nutzen und somit kaufen möchte oder nicht. Wenn er das Programm verwenden will, wird er sich direkt an den Autoren wenden und dort die Vollversion bestellen, die ihm neben dem Wegfall der Sharewarehinweistexte noch weitere Vorteile, wie z.B. Updateservice, Hilfestellung durch den Autoren und ggf. ein gedrucktes Handbuch, bietet.

Wenn sich der Interessent jedoch nicht für den Kauf entscheidet, muß er die Sharewareversion im Originalzustand an einen anderen Interessenten weitergeben oder diese löschen. Auch seine privaten Kopien des Programms darf er nach der Testphase natürlich nicht weiter benutzen. Tut er dieses nicht, so verstößt er gegen das Urheberrechtgesetz und macht sich genauso strafbar wie durch das Anwenden einer Raubkopie.

#### **LIZENZBESTIMMUNGEN**

#### *Für die Sharewareversion gilt:*

Dieses Programm ist Shareware, also Software die Sie eine gewisse Zeit lang **testen** dürfen und **dann kaufen** können. Ihnen wird ein Zeitraum von **30** (dreißig) Tagen gewährt, in dem Sie die Sharewareversion testen können. **Wenn Sie das Programm nach dieser Testphase weiterbenutzen,** sind Sie gesetzlich verpflichtet, **dieses Programm zu bezahlen** und somit die Vollversion zu erwerben.

Die Weiterbenutzung der Sharewareversion nach Beendigung der Testphase stellt eine Straftat dar und kann straf- und zivilrechtlich verfolgt werden.

Nach dem in Kraft treten des erweiterten Urheberrechtsgesetz werden Computerprogramme auf einem Level geschützt, der dem des geschriebenen Wortes (Bücher usw.) entspricht. Im Sinne der drastischen Verschärfung der Rechtslage macht sich jeder gemäß §69a in Verbindung mit §106 UrhG strafbar, der die ihm gewährte Testzeit überzieht: Denn nach Ablauf der Testphase entfällt die Erlaubnis zum Programmlauf, so daß dann der Tatbestand der Vervielfältigung eines Werkes ohne Einwilligung des Urhebers vorliegt. Dabei stellen nach der UrhG-Novelle selbstverständlich auch Sharewareprogramme urheberrechtliche Werke dar.

Es ist Ihnen ausdrücklich **gestattet, die unregistrierte Sharewareversion** dieses Programms **anderen PC-Anwendern zugänglich zu machen**, so daß auch diese das Programm testen können. Dies gilt nur unter der Bedingungen, daß alle zum Programm und zur Dokumentation gehörenden Dateien **im unveränderten Originalzustand weitergeben** werden.

*Hinweis für Onlinedienste, Sharewarehändler und -verteiler:* Die Sharewareversion darf auf CD-ROMs gepresst oder in Onlinediensten angeboten werden. Eine ausdrückliche schriftliche Genehmigung brauchen Sie von uns nicht einfordern. Wir freuen uns über jede Verbreitung, die die Sharewareversion erfährt. Die aktuellen Versionen können Sie stets aus unserer Internet Homepage *http://www.sharedirect.com* ownloaden.

#### *Für die Vollversion gilt:*

Die in dieser Anleitung beschriebene Software wird durch das Freischalten mit einem Registrierschlüssel zur Vollversion. Der Registrierschlüssel ist personenbezogen und wird auf Basis dieser Lizenzbestimmungen und einer Verschwiegenheitsverpflichtung (die Verpflichtung, die Vollversion und den Registrierschlüssel nicht weiterzugeben) geliefert. Der Anwender wird mit dem Kauf des Registrierschlüssels dazu ermächtigt, das Programm mit dem Schlüssel zur Vollversion freizuschalten und das Programm auf seinem Rechnersystem zu installieren und jeweils ein gekauftes Produkt **auf genau einem Rechner zur selben Zeit zu verwenden. Für jeden weiteren Rechner ist der Erwerb eines weiteren Registrierschlüssels erforderlich**.

Der Käufer darf Kopien der Vollversion zu Sicherungszwecken (Backup) und zur Vermeidung von Datenverlusten anfertigen. Es ist jedoch strikt untersagt, Kopien der Vollversion oder den Registrierschlüssel weiterzugeben oder Dritten zugänglich zu machen.

Der Besitz der registrierten Vollversion oder des Registrierschlüssels ist keinem anderen erlaubt außer dem registrierten Benutzer.

Jede unrechtmäßige Vervielfältigung der Vollversion oder illegale Verbreitung des Registrierschlüssels wird straf- und zivilrechtlich verfolgt. Die Rechte an dieser Anleitung und die Rechte an dem Softwareprogramm und allen darin enthaltenen Komponenten liegen bei Schenk & Horn.

#### *Allgemein gilt:*

Die in dieser Anleitung enthaltenen Angaben sind ohne Gewähr und können ohne weitere Benachrichtigung geändert werden. Es wird keine Garantie für die Richtigkeit des Inhaltes dieser Anleitung übernommen. Da sich Fehler, trotz aller Bemühungen, nie vollständig vermeiden lassen, sind wir für Hinweise jederzeit dankbar.

Wir garantieren nicht die Eignung des Programms incl. evtl. vorhandener Zusatzprogramme für einen bestimmten Anwendungsfall oder eine bestimmte Hardwarekonfiguration. Weiterhin sind wir unter keinen Umständen für Schäden haftbar, die sich aus der Nutzung oder Unfähigkeit zur Nutzung des vorliegenden Produktes ergeben. Dies schließt den Verlust von Geschäftsgewinnen, die Unterbrechung der geschäftlichen Abläufe, den Verlust von Daten sowie alle übrigen materiellen und ideellen Verluste und deren Folgeschäden ein und gilt selbst dann, wenn wir zuvor ausdrücklich auf die Möglichkeit derartiger Schäden hingewiesen worden sind. Sollte ein Fehler entdeckt werden, so sind wir bestrebt, diesen so schnell wie möglich zu korrigieren.

**Veränderungen an Dateien, die zu diesem Programm gehören, sind strikt untersagt!** Generell untersagt ist das Disassemblieren und/oder Patchen des Programms oder seiner Hilfedateien sowie das Verändern oder Austauschen von Programmmodulen bzw. Dynamischen Link Librarys (DLL)

**Durch den Besitz und die Nutzung der vorliegenden Software erklärt der Anwender vorbehaltlos sein Einverständnis mit o.g. Lizenzbestimmungen und dem Garantie- und Haftungsausschluß.**

# **WENN ETWAS NICHT LÄUFT**

Das Programm wurde gründlich getestet und wird bereits seit längerem von vielen Anwendern eingesetzt. Angesichts der zahlreichen Funktionen lassen sich Langzeitfehler (Bugs) leider nie ausschließen. Sollte also bei der Arbeit mit dem Programm trotz korrekter Bedienung ein Fehler auftreten, können Sie uns per E-Mail an *hotline@sharedirect.com* erreichen.

Ein **Vollversion** beinhaltet ein **dauerhaftes Nutzungsrecht** für den Anwender - darf also im Gegensatz zur Sharewareversion auf unbegrenzte Zeit verwendet werden. Eine **Vollversion** beinhaltet auch **keine störenden Hinweisfenster oder Registrierungsabfragen** mehr. Der Erwerb der Vollversion bietet zudem **viele Vorteile**:

- Sie erhalten den persönlichen Registrierschlüssel, der das Programm **sofort zur Vollversion** freischaltet.

- Folgeversionen (**Updates**) können mit Ihrem persönlichen Registrierschlüssel **weiterverwendet werden**. Updates müssen also **nicht extra bezahlt** werden.

- **Keine Werbeeinblendungen**, keine Warteschleifen, keine Sharewarehinweistexte im Programm.

- **Direkter Anwendersupport** durch die Autoren. Direkter Service vom Entwickler.

- Informationen über neue Produktentwicklungen (**regelmäßige Produktinfos**)

- Als Vollversionsanwender erhalten Sie **attraktive Sonderpreise** auf Neuerscheinungen.

- Direkter Kontakt zum Entwickler - Sie können die **Weiterentwicklung direkt mitgestalten**.

*Achtung:* Eine Vollversion ist registriert und darf nicht wie eine Sharewareversion weitergegeben werden, da dies wie der Sachverhalt des Raubkopierens eine grobe Verletzung des Urheberrechtsgesetzes darstellen würde.

Die vorliegende Software wird mittels des Sharewarekonzeptes vermarktet. Dies bedeutet, daß Sie das Recht haben, die **Sharewareversion und dessen Dokumentation** nach Belieben **an andere Interessenten weiterzugeben**, vorausgesetzt dies geschieht **in der ursprünglichen und unmodifizierten Form**. Von dieser Auflage sind sowohl Software als auch Dokumentation betroffen. Jede gewerbliche Nutzung der Sharewareversion sowie die Weitergabe in Verbindung mit einem kommerziellen Produkt ist strengstens untersagt und bedarf einer ausdrücklichen schriftlichen Genehmigung von uns.

Weiterhin haben Sie das Recht, das Sharewareprogramm **für die Dauer von 30 Nutztagen** (es zählen nur Tage, an denen das Programm genutzt wird) **kostenlos zu testen und anzuwenden**. Sollten Sie sich während oder nach Ablauf dieser Testperiode entschließen, das Sharewareprogramm **weiterhin zu nutzen**, so sind Sie verpflichtet, die **Vollversion bei uns zu erwerben**.

Wenngleich die Sharewareversion nicht in ihren Funktionen eingeschränkt ist, so enthält Sie doch als kleine Erinnerung für Sie sich als Benutzer registrieren zu lassen, eine Dialogbox, die automatisch angezeigt wird.

#### **DER ERWERB DER VOLLVERSION HAT VIELE VORTEILE UND IST FÜR DIE DAUERHAFTE NUTZUNG DER SOFTWARE GESETZLICH ZWINGEND**

**1.** Unmittelbar nach Eingang Ihrer Bestellung, erhalten Sie von uns Ihren persönlichen **Registrierschlüssel**, der die Sharewareversion **zur Vollversion freischaltet**, so daß Sie die Vorteile der Vollversion nutzen können (z.B. **keinerlei Sharewarehinweise und Werbeeinblendungen** im Programmablauf mehr).

**2.** Mit Ihrem persönlichen Registrierschlüssel, der die Sharewareversion zur Vollversion freischaltet, erhalten Sie **ein dauerhaftes Nutzungsrecht** für das Programm, denn ohne Registrierung benutzen Sie eine Sharewareversion bei regelmäßiger bzw. dauerhafter Anwendung (über die Testphase von 30 Tagen hinaus) unrechtmäßig, was einen Verstoß gegen das Urheberrechtgesetz darstellt, wie z.B. auch die Nutzung einer Raubkopie!

**3.** Sie **unterstützen** mit Ihrer Bestellung der Vollversion **die Weiterentwicklung des Programms** und können direkt mit Vorschlägen und Ihren Ideen die Weiterentwicklung **mitgestalten**. Weiterhin stimmen Sie mit Ihrer Bestellung für das Sharewarekonzept, so daß weitere gute Sharewareprogramme auch von anderen Autoren folgen werden. Ideen und Vorschläge senden Sie uns am besten per E-Mail an *hotline@sharedirect.com*

**4.** Die meisten Folgeversionen (**Updates**) des Programms können **mit dem persönlichen Registrierschlüssel weiterverwendet werden**. Nur in einigen Ausnahmen gibt es ein kostenpflichtiges Update. Sie brauchen sich nur die aktuelle Sharewareversion zu besorgen und diese mit Ihrem Schlüssel freischalten. Bei uns erhalten Sie stets die aktuelle Sharewareversion kostenlos aus unserer Internet Homepage *http://www.sharedirect.com*.

Wenn Sie die Sharewareversion innerhalb der 30 tägigen Testphase anwenden, werden Sie sich an den Sharewarehinweistexten und den Werbeeinblendungen kaum stören. Diese Einblendungen behindern nicht den ausgiebigen Test des Programms! Sie dienen jedoch der Zahlungsmotivations-Steigerung. **Falls Sie das Programm dauerhaft verwenden möchten, lassen Sie sich** als ehrlicher Mensch ja sowieso **registrieren**, wofür Sie die Vollversion ohne lästige Einblendungen erhalten.

Durch einfaches Eingeben Ihres persönlichen Registrierschlüssels zusammen mit Ihrer Adresse wird die Sharewareversion sofort zur Vollversion umgewandelt. Sie erhalten somit alle Vorteile der Vollversion. Das Freischalten mit Registrierschlüssel hat u.a. den Vorteil, daß **Sie nicht auf die Diskette** mit der Vollversion **zu warten brauchen** und **ohne erneute Installation die Sharewareversion zur Vollversion umwandeln** können.

Dieses Konzept macht das Nutzungsrecht und somit den **Preis der Vollversion sehr viel günstiger** und bietet z.B. auch den Vorzug, daß kostenlose **Updates** des Programms **mit dem selben Schlüssel freigeschaltet** werden können.

Siehe auch: So wird das Programm freigeschaltet

## **SO WIRD DAS PROGRAMM FREIGESCHALTET**

Wenn Sie sich für den Erwerb der Vollversion entschieden haben und Ihren persönlichen Registrierschlüssel kennen, geben Sie diesen einfach zusammen mit Ihrer Adresse ein (hier sehen Sie ein Beispieldialog, wie er erscheint, wenn Sie die Freischaltfunktion im Programm verwenden). **Für nähere Informationen wählen Sie bitte das entsprechende Dialogelement an:**

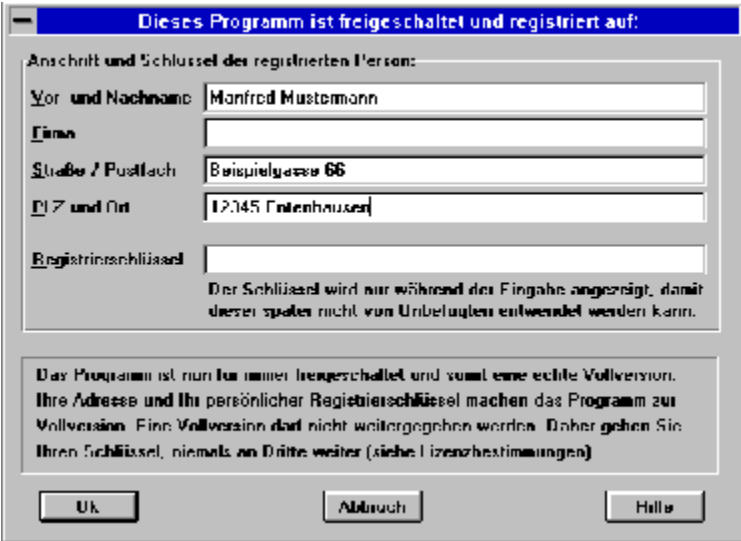

Das Programm wird mit gültigem Registrierschlüssel freigeschaltet und somit eine echte Vollversion. Ihre Adresse und Ihr persönlicher Registrierschlüssel machen das Programm zur Vollversion. Eine Vollversion darf nicht weitergegeben werden. Daher geben Sie Ihren Registrierschlüssel niemals an Dritte weiter (siehe Lizenzbestimmungen).

Hier geben Sie Ihre Anschrift an. Ihr Registrierschlüssel hat nur für Ihre - also für die hier angegebene Anschrift Gültigkeit. Ihre Anschrift zusammen mit Ihrem Registrierschlüssel, den Sie weiter unten eingeben, machen das Programm zur Vollversion.

Geben Sie Ihre Vollversion niemals an Dritte weiter und sorgen Sie dafür, daß Dritte nicht unbefugt Ihre Vollversion stehlen können - Ihre Adresse und Ihr Registrierschlüssel sind quasi mit der Vollversion verwachsen.

Hier geben Sie Ihren persönlichen Registrierschlüssel ein. Der Registrierschlüssel wird nur während der Eingabe angezeigt, damit dieser später nicht von Unbefugten entwendet werden kann.

Der Registrierschlüssel ist nur in Verbindung mit Ihrer korrekt angegebene Anschrift gültig. Ihr persönlicher Registrierschlüssel zusammen mit Ihrer Anschrift, die Sie weiter oben eingeben, machen das Programm zur **Vollversion**.

Geben Sie Ihre Vollversion niemals an Dritte weiter und sorgen Sie dafür, daß Dritte nicht unbefugt Ihre Vollversion stehlen können - Ihre Adresse und Ihr Registrierschlüssel sind quasi mit der Vollversion verwachsen.

Hier erhalten Sie eine knappe Anweisung, die Ihnen eine Hilfestellung gibt und Sie ggf. orientiert, was zu tun ist.

Sie erhalten z.B. eine Anweisung, wenn das Programm noch nicht freigeschaltet ist.

Mit dem OK-Knopf schließen Sie die Dialogbox und bestätigen damit die aktuellen Einstellungen.

Mit dem Abbruch-Knopf schließen Sie die Dialogbox, ohne die aktuellen Einstellungen zu übernehmen. Es werden also die Einstellungen der Dialogbox verworfen. Verwenden Sie diesen Knopf immer, wenn Sie eine Dialogbox nur versehentlich geöffnet haben oder wenn Sie die Einstellungen der Dialogbox nicht übernehmen möchten.

Der Hilfe-Knopf zeigt Ihnen eine Hilfestellung und Informationen zu einer Dialogbox an. Sie sollten davon Gebrauch machen, wenn Sie sich über die Funktion der Dialogbox nicht ganz im klaren sind.